## PRODÉDURE

## Réservation – Réserver et payer

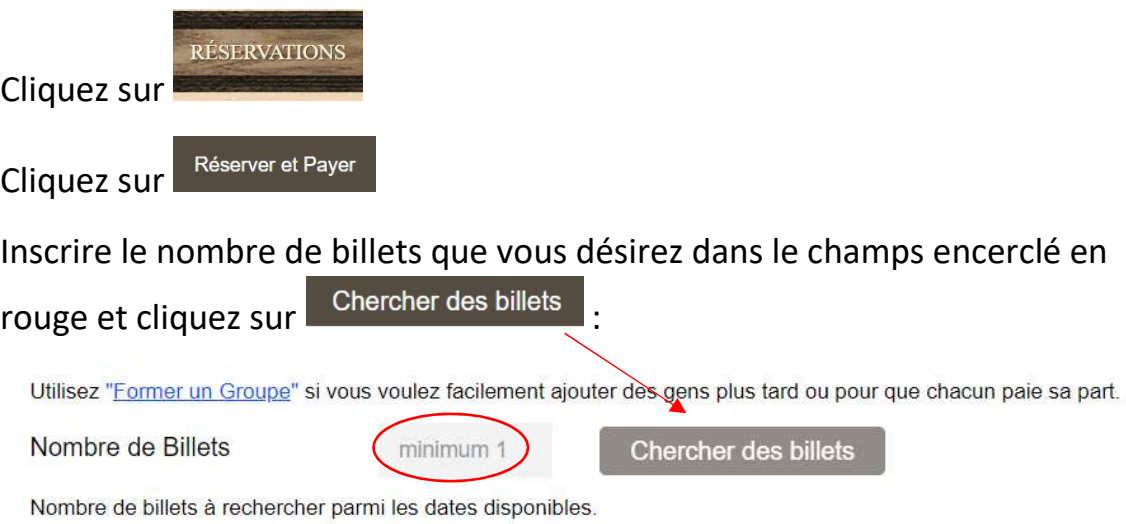

# Un calendrier apparaît, sélectionnez la date désirée – Cliquez sur la flèche pour changer de mois au besoin :

Sélectionnez le jour et l'heure du repas

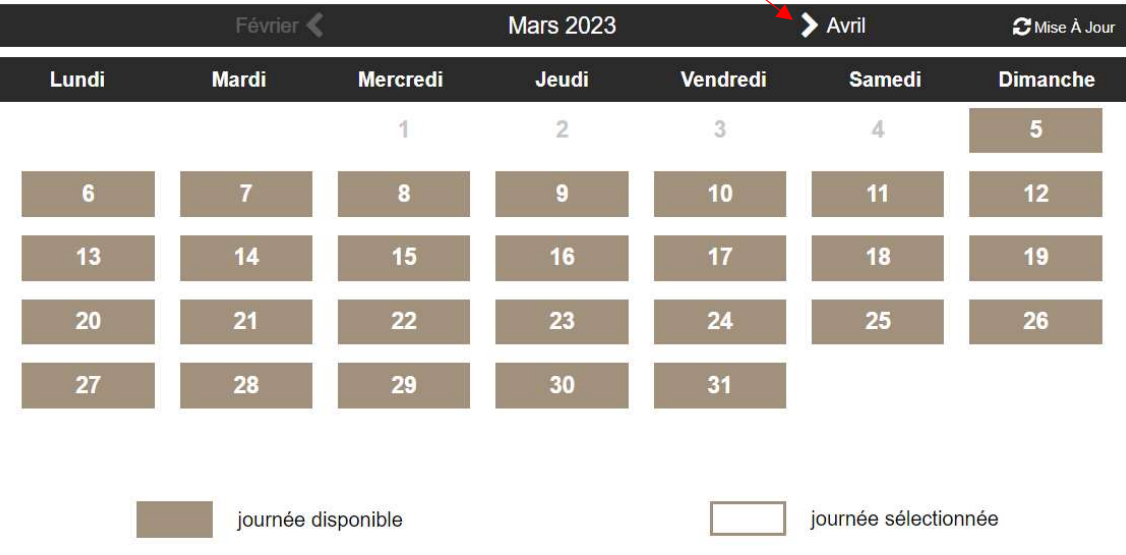

#### Voici un exemple pour l'heure du repas à choisir :

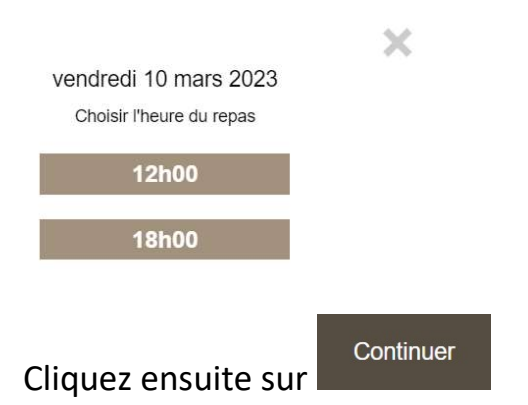

Inscrire la quantité requise de billets manuellement ou en vous servant de la flèche. Le pourboire se calcule automatiquement.

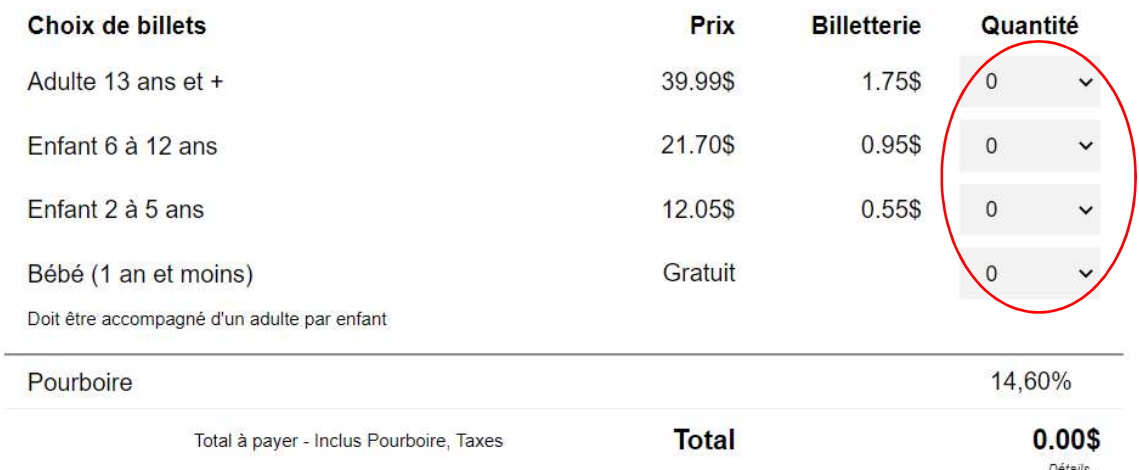

Complétez le questionnaire ci-dessous seulement au besoin. La première question est obligatoire. Vous n'avez qu'à cliquer sur la flèche.

Vous devez cocher la case ci-dessous à votre gauche et inscrire vos demandes spéciales au besoin.

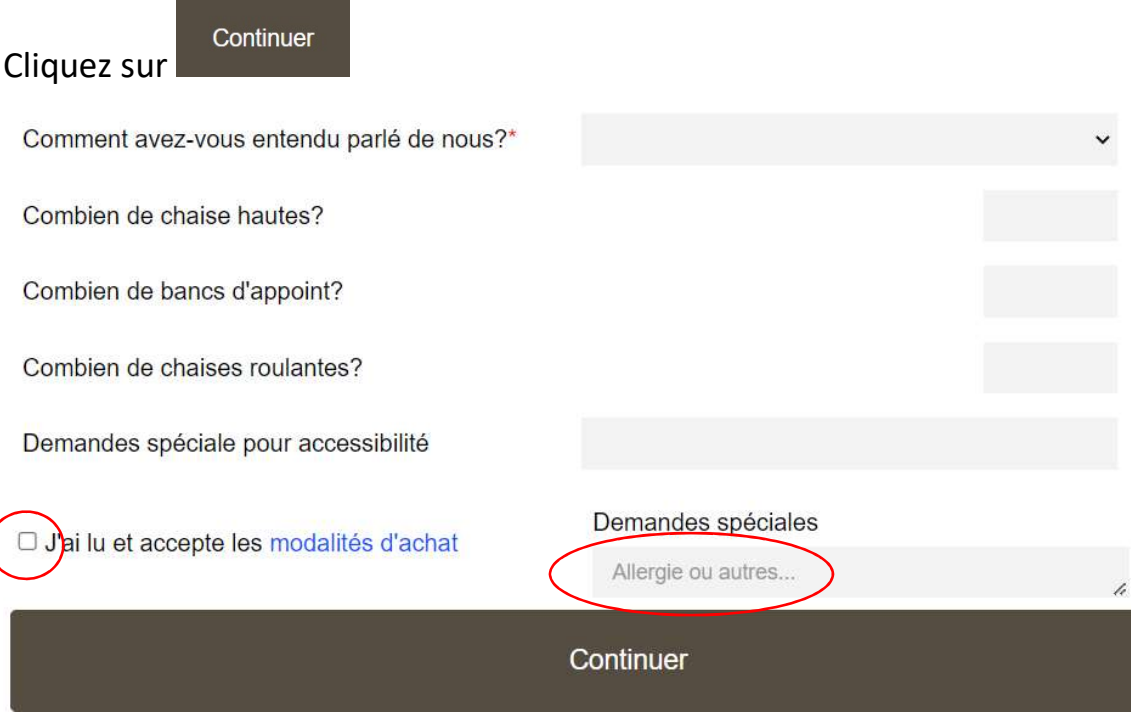

## Voici les modalités d'achat :

#### Modalités d'achat

Des frais de 10% seront retenus pour annulation à plus de 15 jours de la date prévue du repas.

Des frais de 20% seront retenus pour annulation à 15 jours et moins de la date prévue du repas.

Aucun remboursement dans les 48 heures précédant le repas.

Remboursement total en cas d'annulation par le commerçant.

En cas de fermeture par le gouvernement, nous nous réservons le droit de conserver 5% sur votre réservation.

# Complétez les champs ci-dessous pour effectuer votre paiement et cliquez

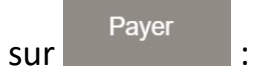

### Informations personnelles

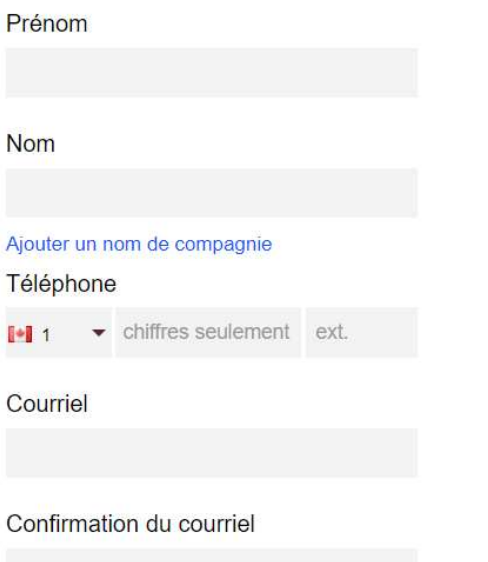

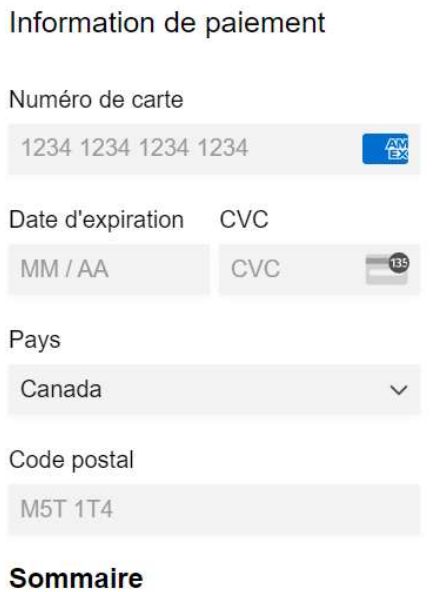

75.26\$ - 2 personnes